# <mark>حل تمارين على "مستقيم اعداد فارغ"</mark>

مثال للعمل على تطبيق محوسب

### محتويات

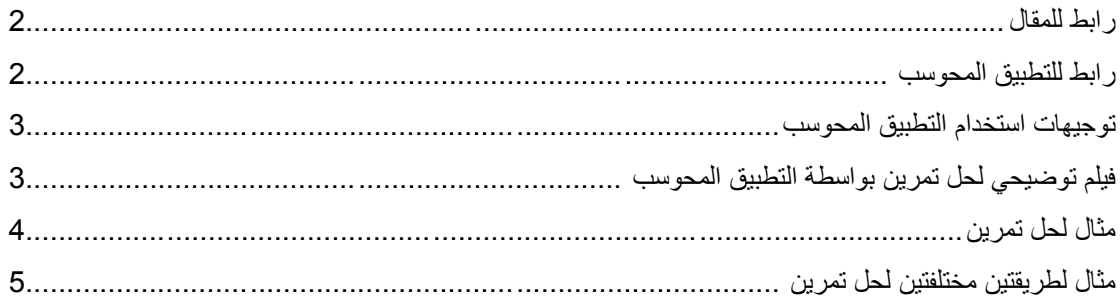

المقال "<mark>مستقيم الأعداد الفارغ: اداة ذات منفعة أم مجرد إجراء</mark>" يبحث الإمكانيات التي قام بتطويرها "مستقيم الأعداد الفارغ" لتشغيل استر اتيجيات بديهية متنوعة يقوم بها الاولاد.

التطبيق المذكور هنا، يتيح العمل بصورة مرنة مع مستقيم الأعداد الفارغ، حسب ما ذكر في المقال يمكن إجراء محادثة حول طرق حل مختلفة للتمارين بمساعدة مستقيم الأعداد

ملاحظة: بالإمكان اختيار تمارين جمع أو طرح كما تريدون، ولكن في هذه الحالة لا يوجد جواب ارتدادي للحل.

<span id="page-1-0"></span>**رابط للمقال** 

لصفحة المقال في الموقع: <u>مستقي</u>م الأعداد الفارغ: أداة ذات منفعة أم مجرد إجراء

<span id="page-1-1"></span>**رابط للتطبيق المحوسب** 

<http://www.dreambox.com/teachertools> :لموقع خل ا

اختاروا التطبيق:

# **Third Grade Addition and Subtraction** Addition on the Number Line Using **CONTRACTOR Landmark Numbers** Using an open number line, students leverage landmark numbers such as tens and hundreds to solve addition problems. Go More info

#### <span id="page-2-0"></span>**توجيهات استخدام التطبيق المحوسب**

يظهر تمرين جمع.

- نضغط على إشارة الإستفهام الموجودة على المستقيم، نختار العدد الذي نريد أن نبدأ به العملية الحسابية.
	- بعد ذلك نضغط على السهم (يميناً او يساراً)، ثم نكتب مقدار القفزة المطلوبة.
	- في النهاية يجب اختيار النتيجة التي سنحصل دعليها بعد القفزة التي تم اختيارها.

**بعد كل مرحلة يجب الضغط على مفتاح enter أو على OK .** 

نستمر بإضافة قفزات حتى نكمل حل التمرين.

دعندما نقرر ما هي اإلجابة الصحيحة، نكتبها إلى جانب التمرين ونضغط دعلى OK لفحص اإلجابة.

## <span id="page-2-1"></span>**فيلم توضيحي لحل تمرين بواسطة التطبيق المحوسب**

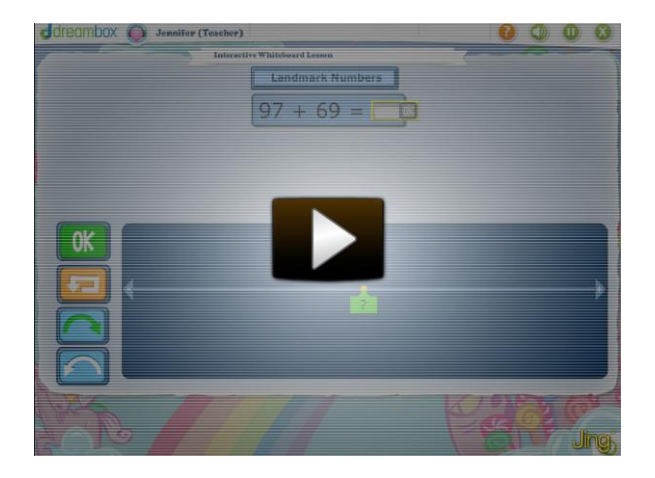

تستطيعون مشاهدة العمل دعلى التطبيق المحوسب في حل التمرين التالي: ? = 97+69

<span id="page-3-0"></span>**مثال لحل تمرين** 

طريقة أخرى لحل نفس التمرين: = 96 + 69

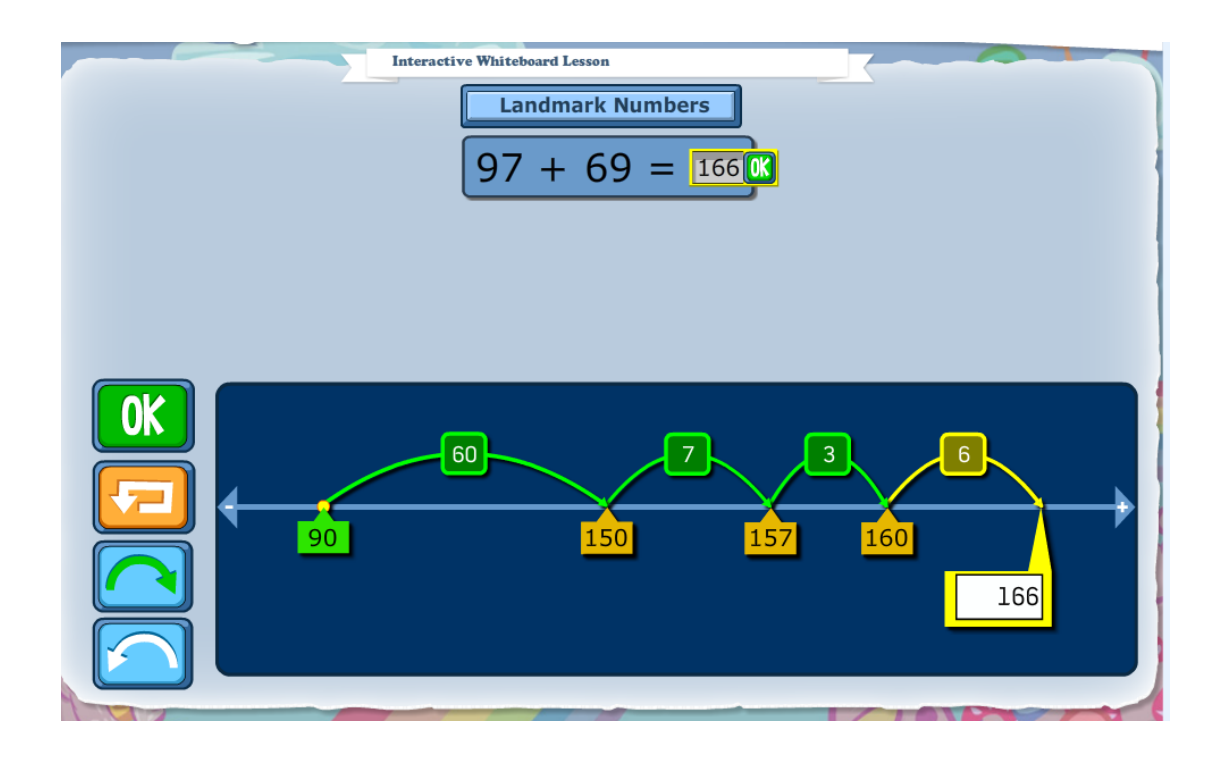

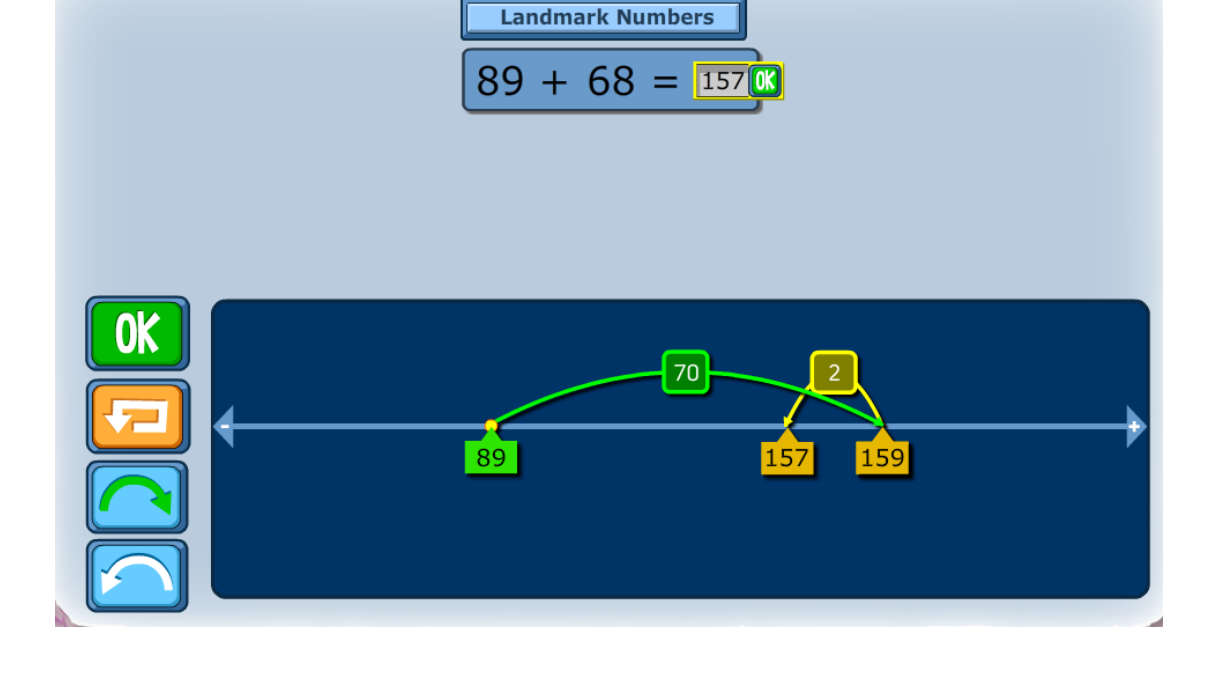

**Interactive Whiteboard Lesson** 

طريقة اولى لحل التمرين: = 96 + 66 )بواسطة قفزات لليمين فقط(:

طريقة أخرى لحل التمرين: = 96 + 66 )بواسطة قفزات لليمين ولليسار(:

<span id="page-4-0"></span>**مثال لطريقتين مختلفتين لحل تمرين:**

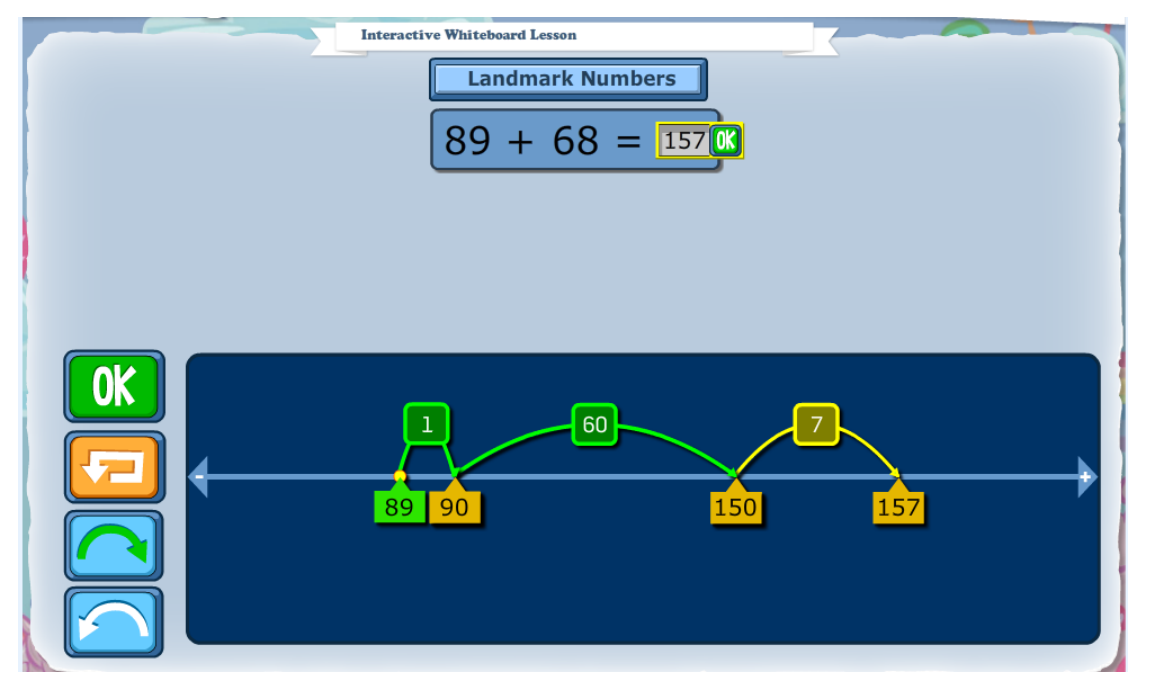